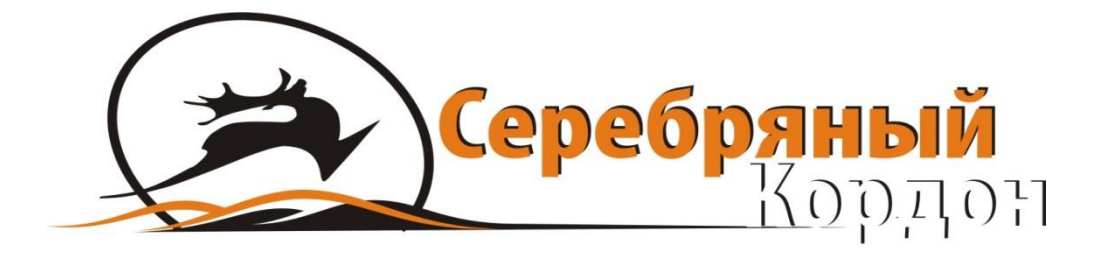

# **BOSKONcam**

## **ФОТОЛОВУШКА BOSKONGUARD BG-530**

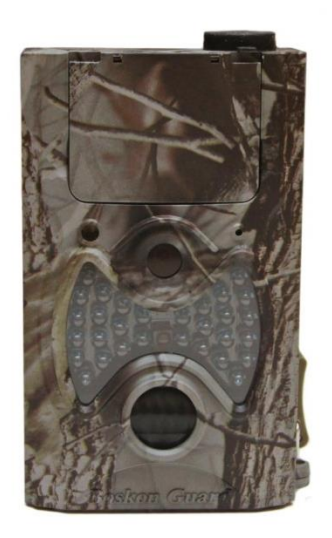

## **ИНСТРУКЦИЯ ПО ЭКСПЛУАТАЦИИ**

Версия 20170801 Тел. (495) 989-83-85

СЕРЕБРЯНЫЙ КОРДОН ФОТОЛОВУШКИ И ВИДЕОРЕГИСТРАТОРЫ | © ООО «СПЭЙРС», Г. МОСКВА WEB: [HTTP://SILVERCORDON.RU](http://silvercordon.ru/) | E-MAIL: [INFO@SILVERCORDON.RU](mailto:info@silvercordon.ru) | ТЕЛ.: +7(495)989-83-85

## **1. ОБЩАЯ ИНФОРМАЦИЯ**

## **1.1) ОПИСАНИЕ**

Boskon Guard BG-530 – цифровая камера, реагирующая на любое движение. Реакция на тёплые объекты происходит благодаря чувствительному пассивному инфракрасному датчику движения (PIR сенсору), после срабатывания которого фотоловушка выполняет фото или видеосъёмку и автоматически сохраняет изображения высокого качества (до 12Mп) или видеозаписи (в качестве до 1080p HD).

## **1.2) ОСОБЕННОСТИ**

- Высококачественные фотографии в разрешении 5, 8 или 12 мегапикселей.
- Поддержка видео высокой четкости.
- Ночная подсветка (38 ИК светодиодов 850 или 940 Нм) с дальностью подсветки до 25 метров (при использовании видимых ИК светодиодов 850 Нм) и 20 метров (при использовании невидимых ИК светодиодов 940 Нм).
- Низкое энергопотребление. В режиме ожидания фотоловушка проработает от 1 до 3 месяцев с использованием всего 8 батареек типа АА.
- Работа при температуре -30 °С до +70 °С.
- Встроенный дисплей, позволяющий просматривать изображения, видео и производить настройки.
- Защита паролем.
- На фото и видео отображается дата, время, номер серии, температура и фазы Луны.
- Расписание работы: фотоловушка может быть настроена на работу только в определенный период времени, точнее реагировать на движение каждый день только в определённое время. В камере можно установить до 4 временных отрезков работы. Также в фотоловушку встроен режим записи по таймеру, эта функция позволяет производить автоматическую съемку через определённый промежуток времени вне зависимости от PIR сенсора.

#### **Назначение:**

Данная фотоловушка может быть использована как:

- Камера для охоты.
- Камера для безопасности.
- Камера для внутреннего / наружного наблюдения.

#### **1.2) Детали и элементы управления**

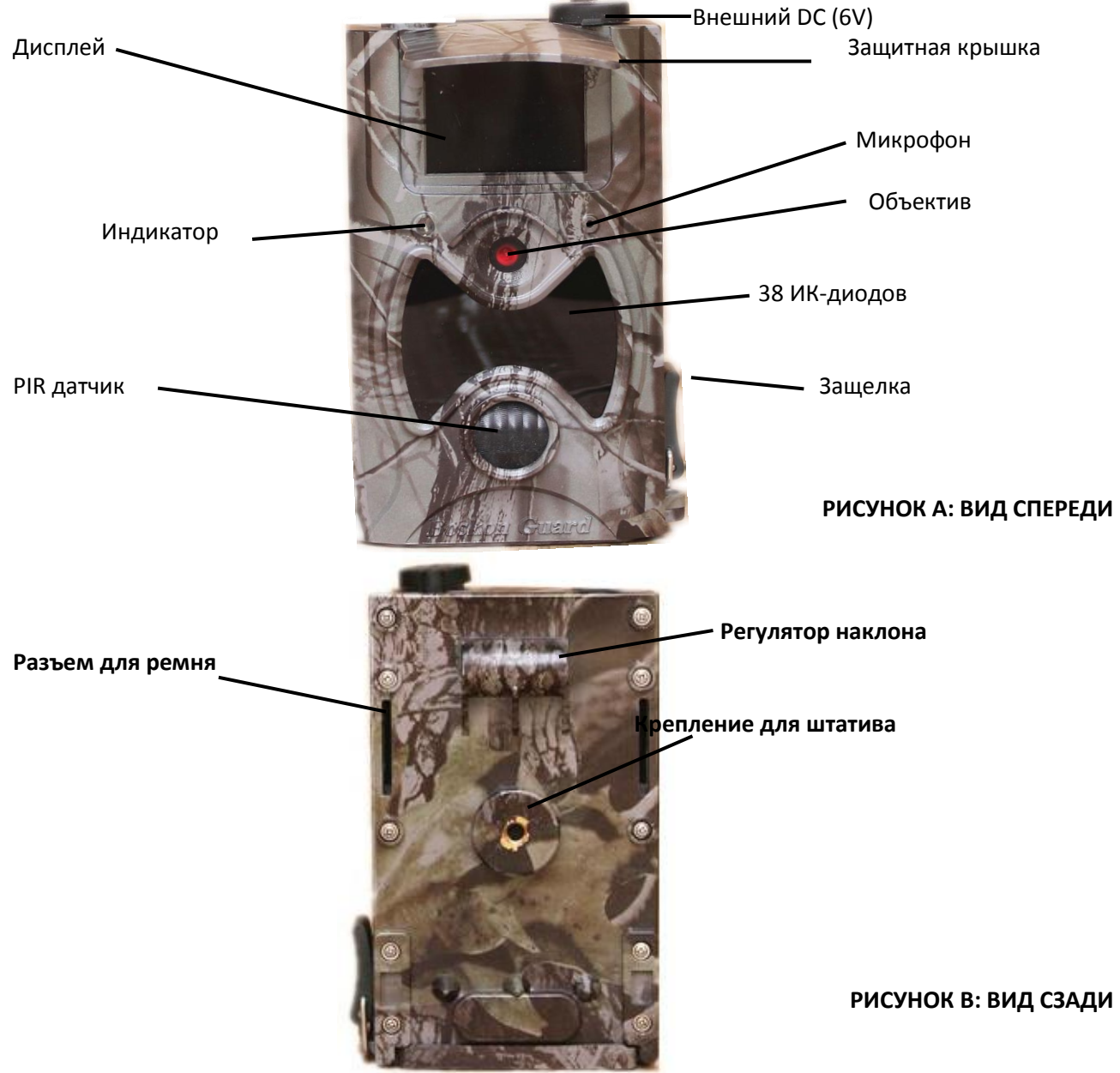

Камера оснащена USB портом, SD-слотом для карты памяти. Переключатель режимов работы используется для выбора основного режима работы: OFF («выкл.»), ON («вкл. или работа») и TEST («настройка»).

Пожалуйста, уделите несколько минут, чтобы ознакомиться с основными принципами управления и работы камеры.

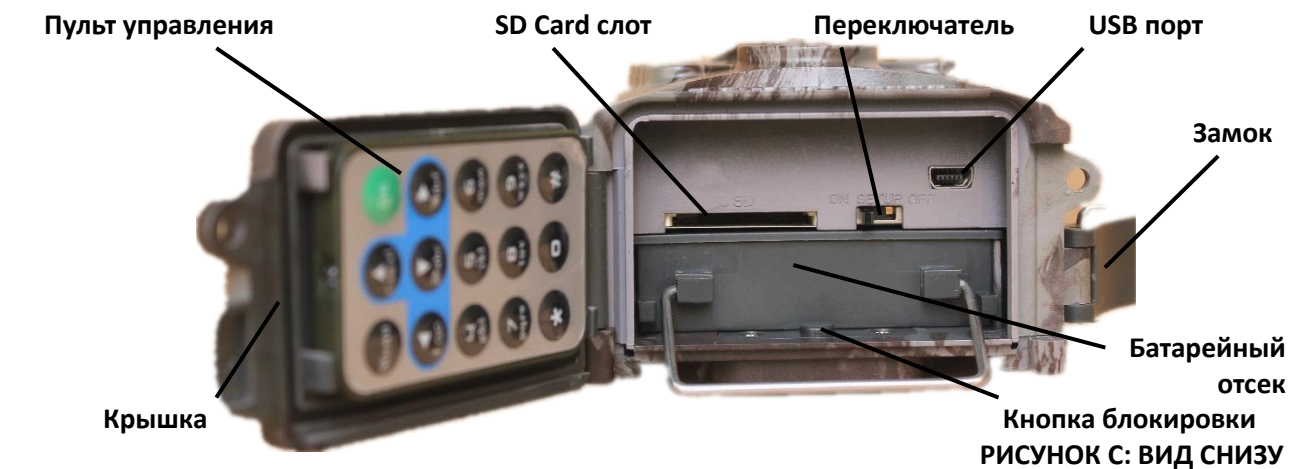

Пульт дистанционного управления используется для настройки камеры, что позволяет Вам выбрать необходимые функции, параметры и их возможные значения, а также ввести пароль. Это инфракрасный беспроводной пульт дистанционного управления. Максимальное рабочее расстояние для пульта 9 метров. На пульте 15 кнопок дистанционного управления.

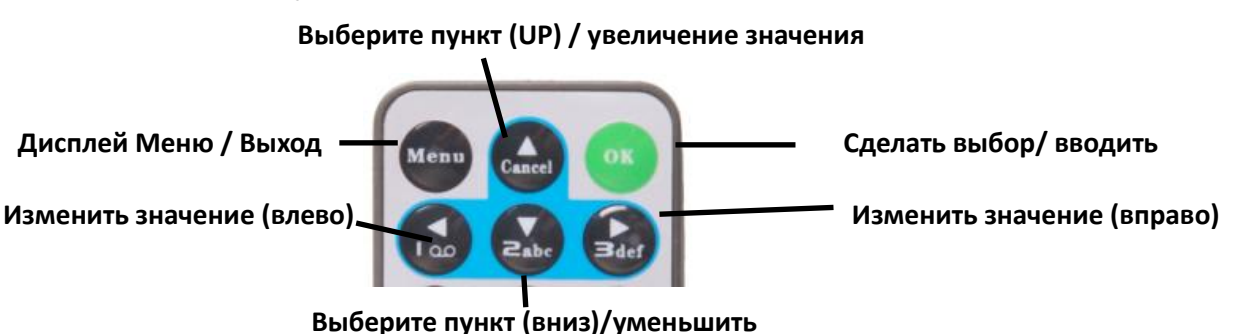

Нажмите кнопку " <sup>\*</sup> для включения лазерного указателя направления в ночное время. Пожалуйста, обратите внимание: лазер может быть вредным для глаз, не нужно направлять его на других людей.

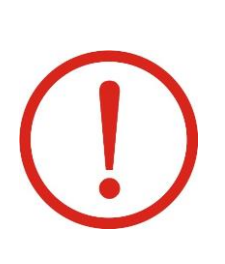

**ВНИМАНИЕ! Если вы не пользуетесь камерой в течение** 

**длительного периода времени, то настоятельно рекомендуется удалить батареи из камеры, чтобы избежать возможной утечки кислоты, которая может повредить камеру, что, в свою очередь. может привести к аннулированию гарантии.**

## **2. БЫСТРЫЙ СТАРТ**

## **2.1) ЗАГРУЗКА БАТАРЕЙ**

В камере используйте восемь батареек типа АА, напряжение каждой батарейки должно быть не менее 1,5V. Камера может работать и от четырех батарей, но только при кратковременном ее использовании.

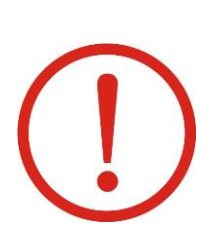

**Для надёжной работы в холодное время года при температурах ниже -15С мы рекомендуем использовать литиевые батарейки (например Energizer Ultimate Lithium AA, Robiton Winner AA) или внешний аккумулятор 6В.** 

**Стабильная работа с NiMH аккумуляторами, имеющими пониженное напряжение 1,2В не гарантируется.**

Откройте нижнюю крышку. Убедитесь, что переключатель питания находится в выключенном положении «OFF», вытащите слот для батарей, потянув металлическую ручку. Загрузите заряженные батареи в слот в соответствии с полярностью. Вставьте слот в батарейный отсек.

## **2.2) УСТАНОВКА SD КАРТЫ.**

Откройте нижнюю крышку. Вставьте SD-карту в слот контактами вверх. Рекомендуются карты не ниже 4 го класса.

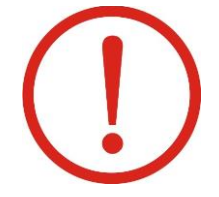

## **ПРИМЕЧАНИЕ:**

**Фотоловушка не включится, если в неё не вставлена карта памяти**

## **2.3) ПЕРЕКЛЮЧЕНИЕ В РАБОЧИЙ РЕЖИМ «ON».**

Перед включением, пожалуйста, обратите внимание на следующее: Избегайте высокой температуры и посторонних движущихся объектов перед камерой, таких как листья, ветки, занавески, кондиционер, выход воздуха из трубы и другие источники тепла, чтобы предотвратить ложное срабатывание.

Высота от земли для размещения камера должна изменяться в зависимости от размеров снимаемого объекта, но не ниже 1-2 метров.

Установите переключатель питания в положение «ВКЛ/ON» для включения камеры.

Перед входом в режим «ON», Вы можете настроить камеру, наведя ее на предполагаемую зону съемки путем лазерной указки. После включения камеры, светодиодный индикатор (красный) будет мигать в течение 15 сек. Это время необходимое для закрытия крышки и установки камеры на дерево, так же для покидания зоны съемки. В режиме «ON», нет необходимости использовать пульт дистанционного управления. Камера будет делать фотографии или видео автоматически в соответствии с настройками по умолчанию или согласно сделанных Вами настроек. Камера имеет функцию записи звука при каждой съемке видеоролика.

## **2.4) ПЕРЕХОД В РЕЖИМ «НАСТРОЙКА» / TEST.**

Установите переключатель питания в положение TEST и войдите в тестовый режим. В этом режиме можно делать снимки и видеоклипы как обычным цифровым фотоаппаратом. Для этого нужно войти в меню для настройки параметров с помощью дистанционного пульта и действовать согласно изложенной ниже инструкции по применению.

## **2.5) ВЫКЛЮЧЕНИЕ КАМЕРЫ «OFF».**

Установите переключатель питания в положение «OFF», чтобы выключить камеру. В выключенном состоянии можно вставить (удалить) SD-карту памяти, заменить батареи и т.д. Обратите внимание, что даже в выключенном режиме, камера по-прежнему потребляет определенную энергию ( ток около 200 мкА). Поэтому, пожалуйста, извлеките батареи, если камера не будет использоваться в течение длительного времени.

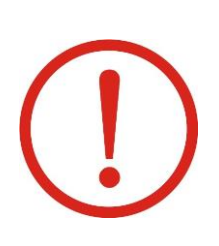

**Внимание: Выключатель питания не может быть сразу переключен в положение "OFF" из режима "ON" и наоборот! Каждый раз, пользователь должен сдвинуть выключатель питания в положение "OFF», затем в "Тест" режим и, наконец, войти в "ON" режим)**

## **3. РАСШИРЕННЫЕ НАСТРОЙКИ.**

## **3.1) НАСТРОЙКА ПАРАМЕТРОВ**

В этой главе рассматриваются сложные операции для настройки параметров камеры. Параметры могут быть настроены в тестовом режиме и есть два способа доступных для настройки параметров камеры. В том числе: Дистанционное управление и настройка параметров с помощью дистанционного пульта и настройка параметров с использованием персонального компьютера (ПК). Установочный компакт-диск входит в комплект камеры (см. пункт 3.5 Настройка камеры на ПК).

Рассмотрим, как настраивать параметры камеры с помощью пульта дистанционного управления:

Нажмите кнопку "MENU" для входа/ выхода в меню, нажмите, Cancel, Rabic для перемещения вверх/вниз,

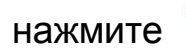

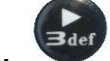

нажмите (1<sup>36</sup>, <sup>заег</sup>, чтобы изменить настройки.

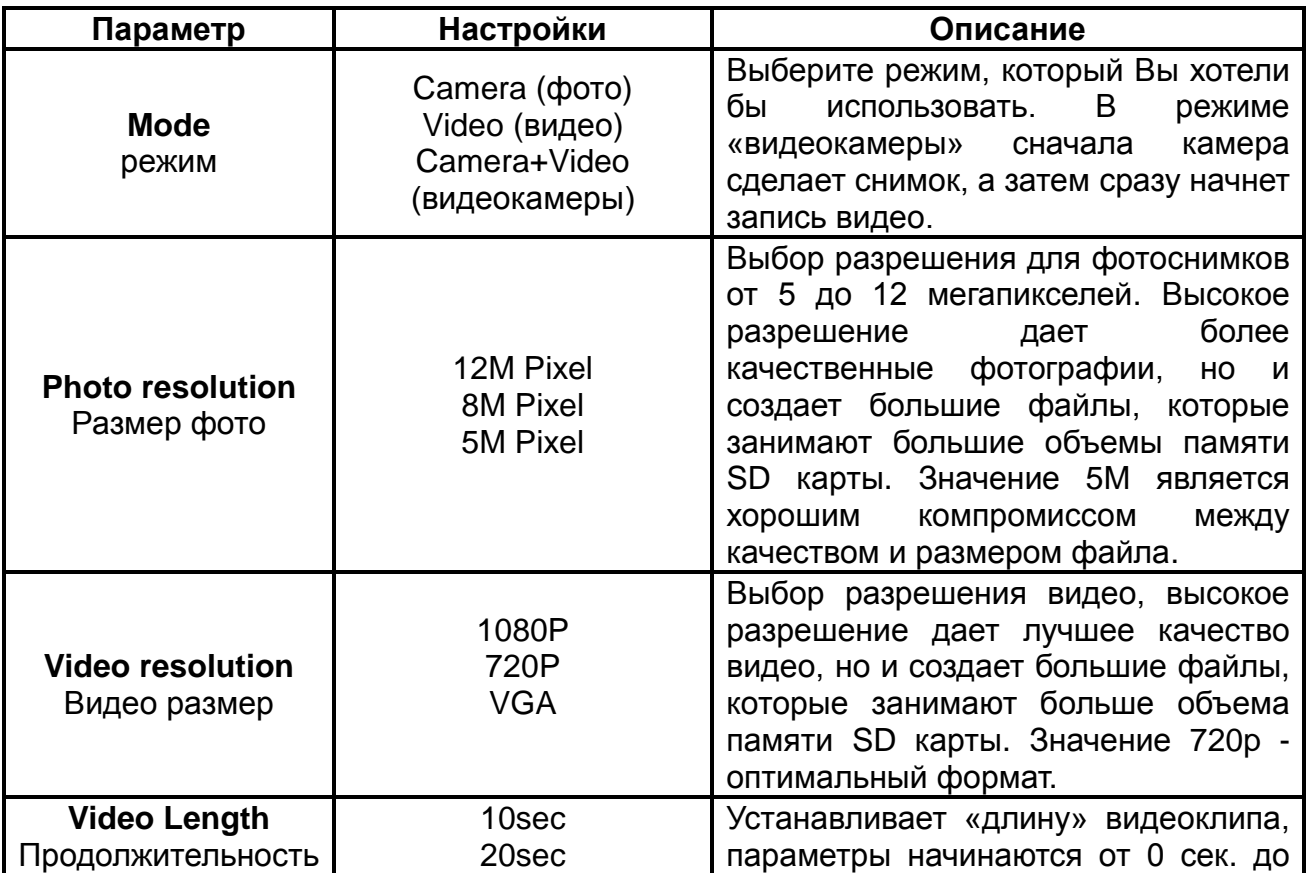

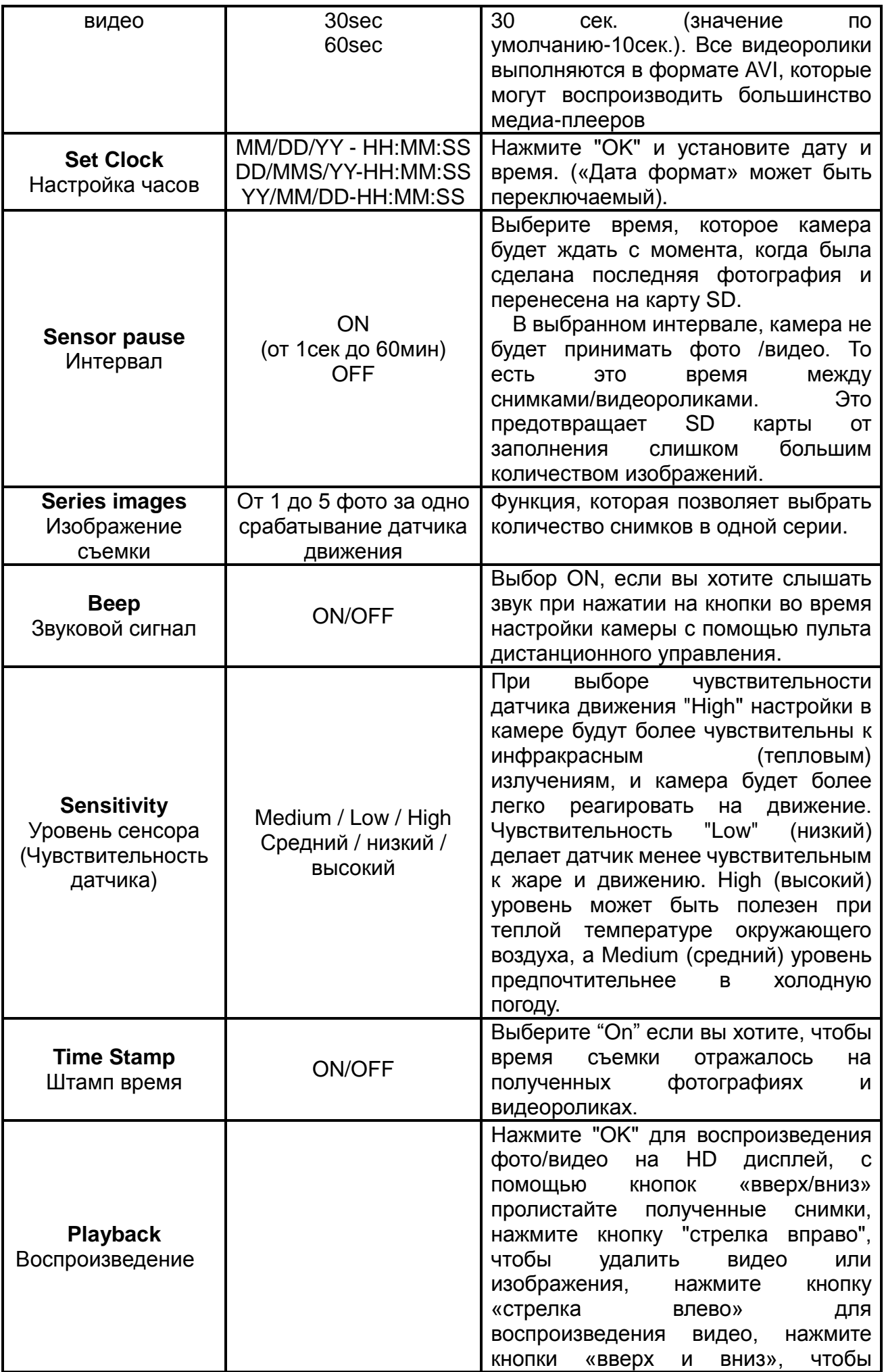

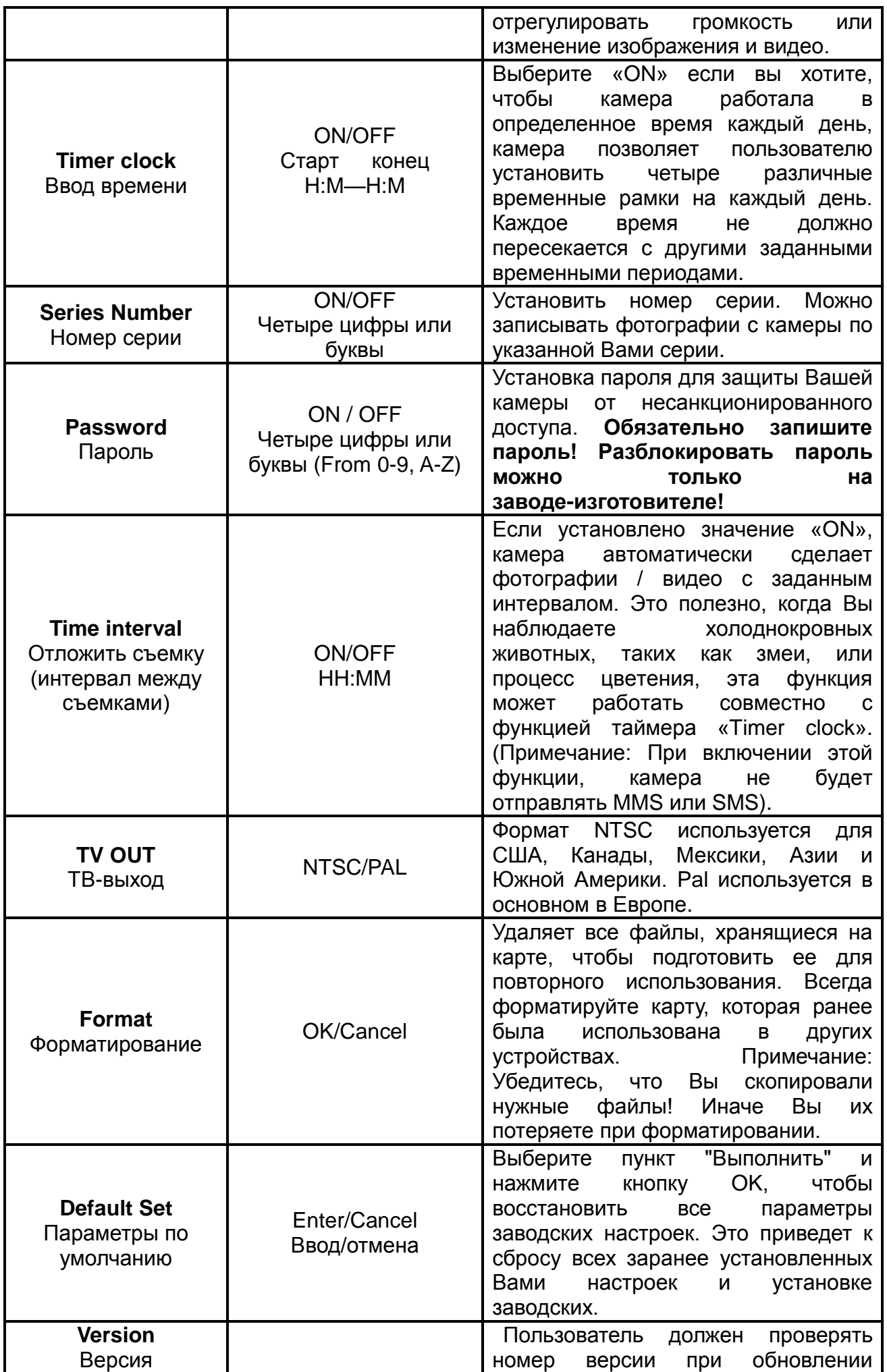

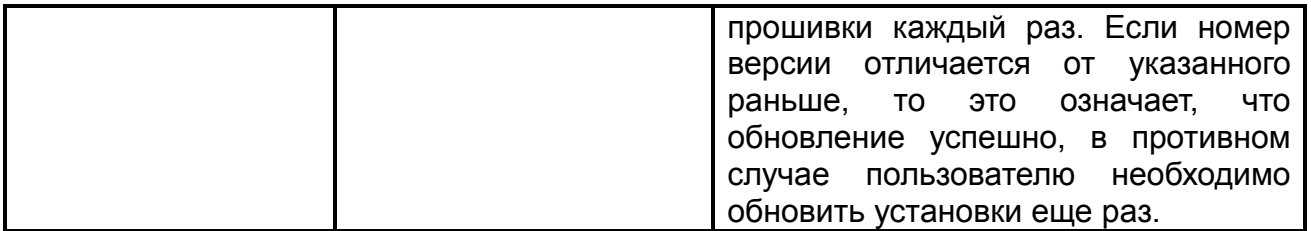

#### **3.2) ПОДДЕРЖИВАЕМЫЕ ФОРМАТЫ**

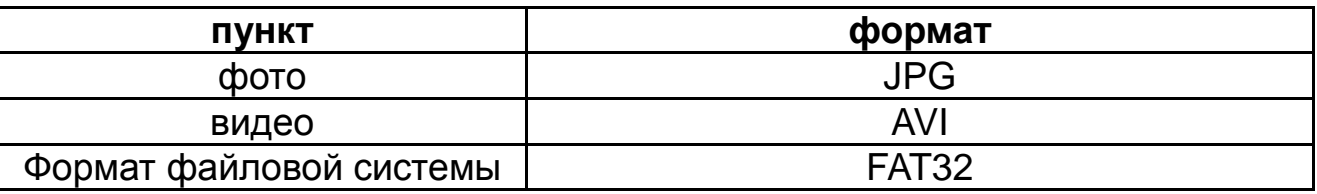

Карта SD хранит все оригинальные фотографии и видео в папке \ DCIM \ 100IMAGE, Фото снимки сохраняются с filenames IMAG0001.JPG и видео, как IMAG0001.AVI.

Вот некоторые важные уведомления. Вам не нужно беспокоиться о формате файловой системы камеры, если у Вас возникли проблемы с чтением SD-карты. Если это произошло, пожалуйста, отформатируйте SD-карту в камере или в компьютере, а затем вставьте карту в камеру, чтобы попытаться еще раз.

## **3.3) НАСТРОЙКА КАМЕРЫ НА ПК.**

- Соедините камеру с Вашим персональным компьютером с помощь USB-кабеля и установите Ваш установочный компакт-диск (прилагается в комплекте камеры) в слот Вашего компьютера. Ваша SD-карта (находящаяся в камере) будет опознана как «съемный диск» или «диск G:» или «диск E:» и т.д.
- Зайдите на компакт –диск в строку «PC Configuration software», далее войдите в «MMSsetup». На экране появиться следующий интерфейс (см. рис ниже).

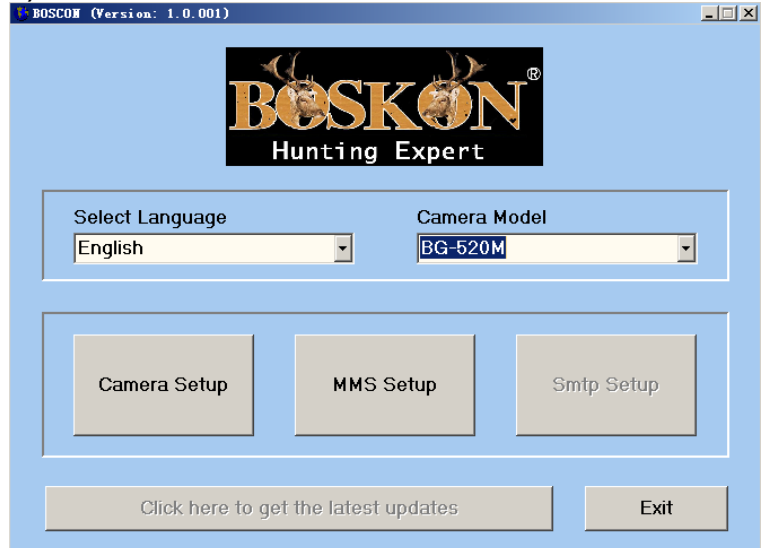

- В левом окне выберите нужный язык. А в правом окне выберите модель Вашей камеры (BG-530).
- Далее, нажмите кнопку **Camera Setup** (Настройка камеры), и вы увидите следующий интерфейс:

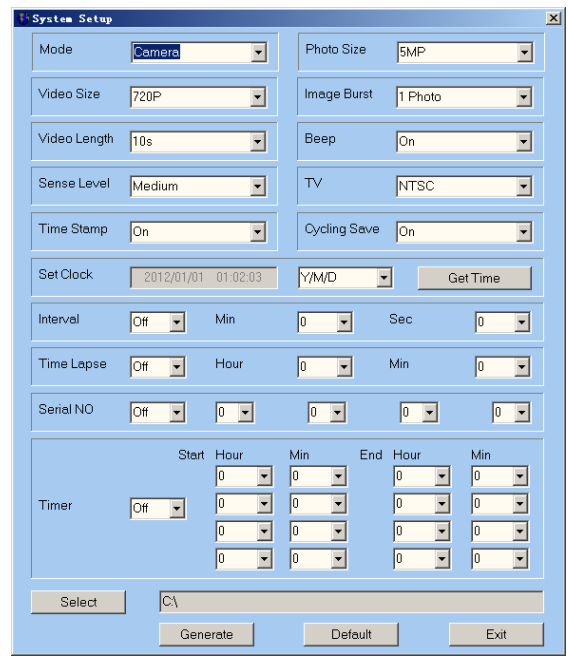

Пожалуйста, настраивайте камеру в соответствии с нашими инструкциями изложенными в пункте 3.1.

 $\bullet$ 

Нажмите <sup>GetTime</sup> | для установки даты и времени Нажмите Select для выбора каталога для сохранения настроек (в данном случае «диск G\» или «диск Е\»). Мы настоятельно рекомендуем сохранить настройки в корневой директории SD-карты (убедитесь, что Вы вставили SD-карту в устройство для чтения SD-карт и подключите его к компьютеру) и нажмите **.** Generate | Файл с именем камеры будет создан и сохранен в каталоге, который Вы только что выбрали. Если Вы выбрали каталог, отличный от SD-карты, Вам необходимо переместить файл в корневой каталог SD-карты памяти, прежде чем снова вставлять SD-карту в камеру.

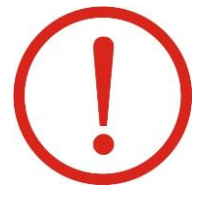

**Внимание: Пожалуйста, не пытайтесь изменить имя файла, который уже сформирован, в противном случае ваша камера не может быть установлена**

Пользователь может также воспользоваться заводскими настройками по умолчанию, нажав на .

Извлеките SD-карту из компьютера и вставьте ее в камеру. Сдвиньте выключатель питания в тестовый режим. Сообщение будет отображаться на дисплее TFT, с указанием того, что камера была успешно настроена. Вы настроили камеру.

## **3.4) TIMER CLOCK, ВВОД ВРЕМЕНИ РАБОТЫ (РАСПИСАНИЕ ).**

Наша камера имеет очень уникальные особенности по сравнению с другими цифровыми камерами, представленными на рынке.

Пользователь может установить четыре временных промежутка на каждый день (с утра и до вечера в течение суток). Пожалуйста проследите, чтобы заданные временные промежутки не пересекались с друг с другом. Камера автоматически сделает фото или видео клип в соответствии с заданным промежутком времени. Эта функция поможет пользователям производить наблюдение в интересующее их время суток ежедневно.

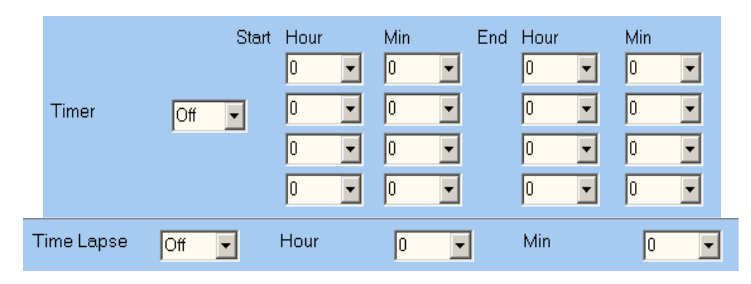

## **4. ВАЖНЫЕ ЗАМЕЧАНИЯ.**

## **4.1) SD- КАРТА.**

Есть много различных «брендовых» SD-карт на рынке. Мы протестировали нашу камеру на совместимость с многими «брендами». Тем не менее, мы не можем гарантировать, что каждая SD-карта будет работать согласованно с нашей камерой, пожалуйста, отформатируйте SD карту в камере перед использованием. Пожалуйста, попробуйте другую SD-карту, если предыдущая не работает. (ПРИМЕЧАНИЕ: камера не включится, если SD-карта не вставлена).

## **4.2) ЭЛЕКТРОПИТАНИЕ И АККУМУЛЯТОРЫ.**

Мы рекомендует использовать восемь новых литиевых или щелочных батарей типа АА. Работа фотоловушки с никель-металлогидридными аккумуляторами не гарантируется, т.к. они зачастую имеют более низкое напряжение. Пожалуйста, обратите внимание, напряжение каждого элемента питания должно быть 1.5В. Так же камера может получать питание и от внешних источников питания 6В.

## **4.3) ЗАГРУЗКА ФОТО / ВИДЕО МАТЕРИАЛОВ.**

Перед загрузкой фото / видео материалов на компьютер убедитесь, что переключатель питания находится в режиме «ТЕСТ». Подключите прилагаемый кабель в USB-порт камеры. Затем подключите в порт USB на вашем компьютере. Камера будет опознана в качестве «camera disk» («Съемный диск»), если Вы откроете меню «Мой компьютер».

Для открытия файла войдите в папку DCIM и далее в MEDIA. Файлы с фотоснимками называются "PTDC0001.JPG". Имена видео файлов заканчиваются на " AVI". Вы можете скопировать фото / видео файлы на жесткий диск, как и любые файлы и выполнять с ними любые операции (перемещение, копирование, редактирование и т.д.).

## **4.4) МОНТАЖ И УСТАНОВКА КАМЕРЫ.**

После того, как Вы настроили параметры камеры с Вашими личными предпочтениями, установите, закрепите камеру и сдвиньте выключатель в положение "ON". При настройке камеры для наружного наблюдения, Вы должны убедиться, что она установлена правильно и надежно.

Рекомендуется установка камеры на надежное дерево с диаметром 15см. Не менее чем 5 метров от места, подлежащего контролю на высоте 1,5-2м.

Также имейте в виду, что Вы получите лучшие результаты при ночной съемке, когда объект находится в идеальном диапазоне вспышки. Не дальше, чем 3 м от камеры. Кроме того, камера также может быть установлена на штатив.

## **4.5) УСТРАНЕНИЕ НЕИСПРАВНОСТЕЙ (FAQ).**

#### **Съемка прекращается, изображения не принимаются.**

- 1. Проверьте батареи, чтобы убедиться, что они новые щелочные или литиевые батареи типа АА. Пожалуйста, не устанавливаете разряженные батареи или NiMH аккумуляторы.
- 2. Убедитесь, что переключатель питания камеры в положение "ON", а не в "OFF" или "ТЕСТ" режиме.
- 3. Убедитесь, что Вы используете SD-карту хорошего качества.
- 4. Камера не будет снимать, если на карте SD включен переключатель «защита от записи».

#### **Камера не включается**

- 1. Убедитесь, что Вы не забыли установить все 8шт. AA батарей в батарейный отсек.
- 2. Убедитесь, что батареи установлены правильно
- 3. После перехода от "OFF" на "Test" или "On", убедитесь, что переключатель находится в правильном положении для обеспечения надлежащего режима (избегайте позиции "между" двумя режимами).
- 4. Не перемещайте переключатель непосредственно с "ОN" до "OFF". Все перемещения переключателя вплоть до "Off", только через положение "Тест".

#### **Ночные фотографии или видео слишком темные.**

Вы получите наилучшие результаты, когда объект находится в идеальном диапазоне вспышки, не более, чем 3 м от объектива камеры. Снимок может получиться слишком темным на большом расстоянии от камеры.

Некоторые изображения могут выглядеть темнее, чем другие из-за быстрого реагирования и быстрого перезапуска камеры. Это возможно, когда интервал между съемками выбран очень маленький (например, менее 2 секунд), что не дает вспышке времени для перенастройки для нового срабатывания.

#### **Дневные фотографии и видео кажутся слишком темными.**

Убедитесь, что камера не направлена солнце или другой источник света в течение дня, так как это может привести к автоматической экспозиции для получения темного результата.

#### **Ночные фотографии или видео слишком яркие.**

Вы получите наилучшие результаты, когда объект находится в идеальном диапазоне вспышки, не ближе, чем 3м от камеры.

#### **Дневные фото или видео слишком яркие.**

Убедитесь, что камера не направлена на солнце или другой источник света в течение дня.

#### **Красный, зеленый или синий оттенок снимков.**

При определенных условиях освещения, датчик может «запутаться» при срабатывании. В результате получается бледное изображение. Если это происходит постоянно, то датчик необходимо заменить. Пожалуйста, обратитесь в нашу компанию за помощью.

Причиной появления различных оттенков может быть слабый заряд батарей или аккумуляторов.

## **4.6) ОБНОВЛЕНИЕ ВСТРОЕННОГО ПО**

Данная камера оснащена функцией автоматического обновления, обновление необходимо, когда улучшенная прошивка доступна. Выполните следующие действия для осуществления модернизации.

 Резервное копирование контента с SD-карты на компьютер (отформатируйте SD-карту, если содержимое на ней Вам больше не нужно).

 Вытащите SD-карту из камеры и подключите ее к компьютеру (используйте SD кард-ридер для необходимости). Скопируйте и вставьте FW18NA.BIN файл в корневой каталог карты SD. (Проконсультируйтесь с местным дистрибьютором, если есть обновления и где их скачать).

 Вытащите SD-карту и вставить ее обратно в камеру. Переключите в тестовый режим и проверьте Firmware номер версии настроек камеры. Если номер версии изменился, это означает, что обновление завершено, если нет, пожалуйста, обновите его снова.

 **Когда обновление будет сделано, пожалуйста, не забудьте удалить прошивку (FW18NA.BIN) в SD-Card в противном случае камера будет обновляться каждый раз, когда включается.**

 **ВНИМАНИЕ: Прошивка для одной модели не совместимы с другими моделями в связи с другими функциями.** 

## **ПРИЛОЖЕНИЕ I. ТЕХНИЧЕСКИЕ ХАРАКТЕРИСТИКИ BG-530**

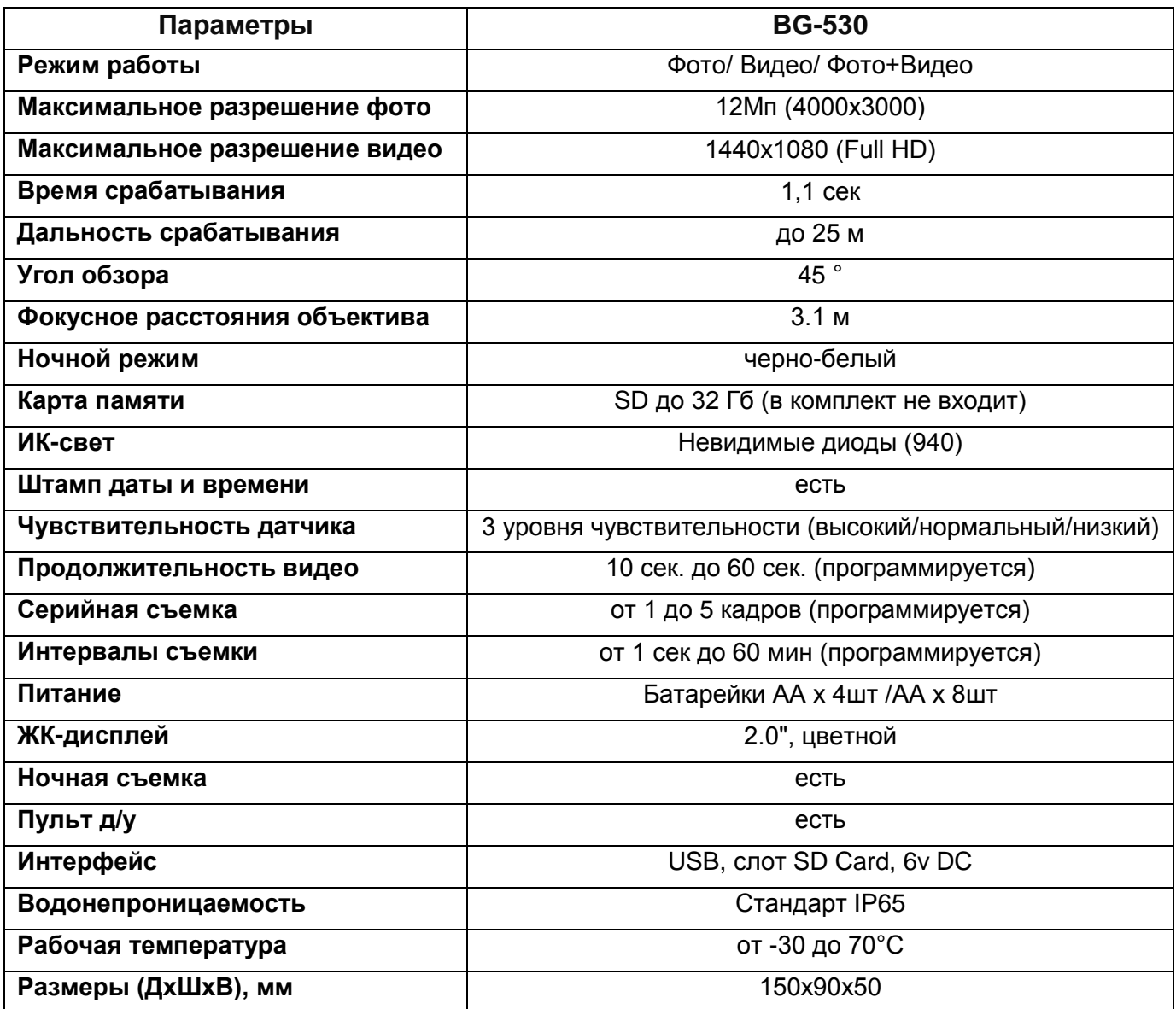

#### **ПРИЛОЖЕНИЕ II КОМПЛЕКТАЦИЯ**

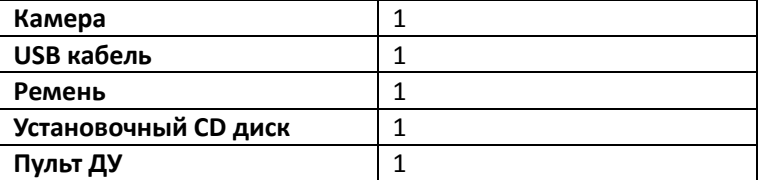

Руководство пользователя фотоловушки BOSKON GUARD защищено авторским правом. Копирование и воспроизведение данного руководства по эксплуатации как частично так и полностью без согласования с правообладателем (ООО «Спэйрс») запрещено!

#### **Официальный представитель BOSKON GUARD в РФ:**

ООО «СПЭЙРС» Телефон: +7 (495) 989-83-85 Веб-сайт: [http://silvercordon.ru](http://silvercordon.ru/) e-mail: info@silvercordon.ru